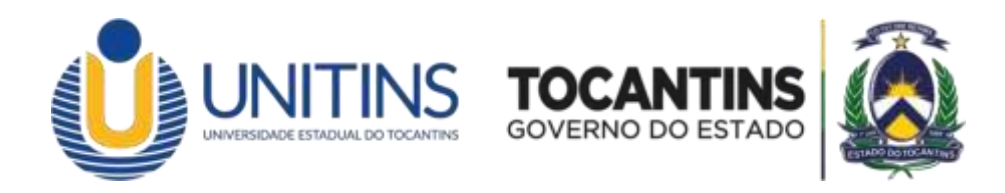

#### **UNIVERSIDADE ESTADUAL DO TOCANTINS – UNITINSPROJETO DE INTERIORIZAÇÃO UNIVERSITÁRIA TECNOLÓGICA - TO GRADUADO PROCESSO SELETIVO SIMPLIFICADO ESPECIAL**

#### **1 ª CHAMADA - CONVOCAÇÃO**

A **Universidade Estadual do Tocantins – Unitins**, em conformidade com a Lei nº4.003, de 7 de novembro de 2022, publicada no DOE-TO nº 6206 que Institui o Projeto de Interiorização Universitária Tecnológica, denominado TO Graduado, e adota outras providências, com a Lei n. 9.394/96 – Lei de Diretrizes e Bases da Educação Nacional, com a Lei n. 3.124, de 14 de julho de 2016 e com a Lei n. 3.458, de 17 de abril de 2019, faz saber por este **EDITAL** A **1ª CHAMADA DE CONVOCAÇÃO PARA MATRÍCULA DOS CANDIDATOS APROVADOS** no processo seletivo simplificado de acesso aos cursos de nível superior, conformes prazos estabelecidos no cronograma, para o **primeiro semestre do ano letivo de 2024,** visando o preenchimento das vagas REMANESCENTES oferecidas pela Instituição.

#### **<sup>1</sup> DA MATRÍCULA**

1.1 O candidato aprovado e convocado está apto a efetuar a matrícula para o semestre letivo 2024/1, conforme as regras previstas neste Edital.

1.2 O candidato deverá solicitar a matrícula por meio do I-Protocolo (Sistema de Protocolo Eletrônico da Unitins), disponível no endereço eletrônico [<https://www.unitins.br/iprotocolo/>](https://www.unitins.br/iprotocolo/).

1.3 No ato da solicitação da matrícula, o candidato deverá anexar toda a documentação exigida neste Edital, sob pena de perda da vaga para a qual foi selecionado.

## **<sup>2</sup> DO CRONOGRAMA**

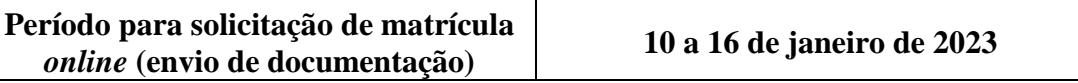

2.1 O horário para solicitação *online* da matrícula será das 08:00h do dia **10/01/2024** até às 23h59min do dia **16/01/202a**.

## **<sup>3</sup> DAS DISPOSIÇÕES GERAIS**

3.1 Somente será feita a matrícula do candidato que efetivamente comprovar ter concluído, em conformidade com a legislação, o ensino médio ou equivalente, tornando-se nula de pleno direito a aprovação/classificação daquele que não apresentar a devida prova de conclusão de escolaridade, no nível exigido por este Edital, no ato da matrícula.

3.2 A matrícula do candidato selecionado no processo seletivo da Unitins será feita conforme o cronograma do item 2 do presente Edital e será realizada de forma *online*.

3.3 Quando ocorrer o início das atividades letivas do semestre 2024/1, a Unitins poderá publicar Edital Convocatório para que todos os matriculados efetuem a apresentação dos documentos, de forma presencial, na Unidade Educacional Tecnológica onde o curso for vinculado.

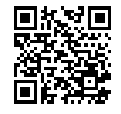

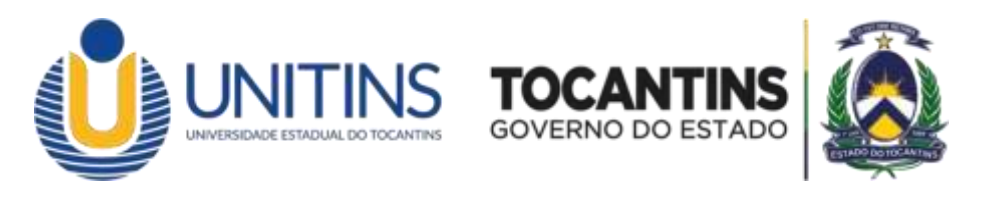

3.4 A Unitins poderá solicitar a verificação da autenticidade e a regularidade dos documentos e das informações prestadas pelo candidato, a qualquer momento, por meio de procedimento administrativo ou em processo de sindicância, devendo tomar as providências cabíveis para o seu arquivamento caso não seja observada irregularidade ou se for o caso, para o cancelamento da matrícula, nos termos deste Edital, sem prejuízo de outras sanções cabíveis.

3.5 O candidato poderá entrar em contato com a Coordenadoria Geral de Secretaria Acadêmica por meio dos contatos abaixo listados, para suporte e atendimento, caso haja necessidade:

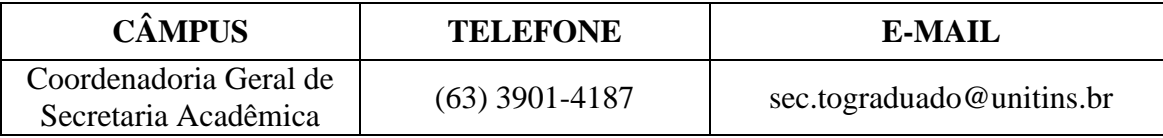

3.6 O funcionamento da Coordenadoria Geral de Secretaria Acadêmica será de segunda-feira à sexta-feira, das 08:00h às 14:00h

3.7 Não será permitido o trancamento de matrícula ou transferência interna no primeiro semestre do curso, em conformidade com o Regimento Acadêmico da Unitins.

# **<sup>4</sup> DO PROCEDIMENTO PARA MATRÍCULA** *ONLINE*

4.1 Para a realização da matrícula o candidato deverá acessar o endereço eletrônico [https://www.unitins.br/iprotocolo/,](https://www.unitins.br/iprotocolo/) após divulgação do Edital de Resultado Definitivo, e solicitar a matrícula, seguindo as orientações ali contidas, dentro do prazo estabelecido no item 2. DO CRONOGRAMA.

4.2 Serão analisadas todas as solicitações de matrícula protocoladas nos dias e horário estabelecido no item 2. DO CRONOGRAMA.

4.3 O candidato que não efetuar o envio da solicitação de matrícula no prazo estipulado no item 2. DO CRONOGRAMA será considerado como desistente, perdendo o direito à vaga para qual foi selecionado.

4.4 Para requerer a matrícula *online* o candidato deverá seguir os passos descritos a seguir:

- 1º Acessar o portal www.unitins.br;
- 2º Clicar em I-protocolo (Serviços em Destaques no Portal Unitins);
- 3º Clicar em Nova Solicitação;
- 4º Selecionar a categoria "Vestibular TO GRADUADO 2024/1"

5º - Escolher a opção correspondente à Unidade Educacional Tecnológica de opção da vaga para o qual foi selecionado:

- Matrículas 2024/1 Araguaçu
- Matrículas 2024/1 Caseara
- Matrículas 2024/1 Colinas do Tocantins
- Matrículas 2024/1 Colméia
- Matrículas 2024/1 Guaraí
- Matrículas 2024/1 Miranorte
- Matrículas 2024/1 Natividade
- Matrículas 2024/1 Palmas
- Matrículas 2024/1 Paranã
- Matrículas 2024/1 Ponte Alta do Tocantins
- Matrículas 2024/1 Sitío Novo.

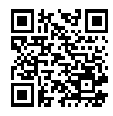

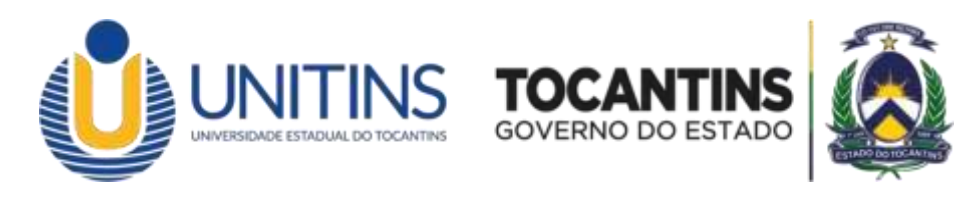

6º - Preencher os campos solicitados com o CPF e seguir todos os passos apresentados no formulário, anexando todos os documentos necessários para solicitar a matrícula.

4.5 A análise da solicitação da matrícula será realizada pela equipe da Coordenadoria Geral de Secretaria Acadêmica, devendo ser respeitada a ordem temporal do protocolo das solicitações.

4.6 O prazo para que seja realizada a análise da solicitação é de aproximadamente 48 horas, a partir do registro da solicitação de matrícula no I-protocolo.

4.7 A análise da solicitação terá como resultado o seu deferimento ou indeferimento.

4.8 O candidato deverá ser comunicado do deferimento ou indeferimento da solicitação por meio de resposta que deve ser registrada no protocolo da solicitação de matrícula e encaminhada para o e-mail do candidato (e-mail cadastrado pelo próprio candidato no ato da solicitação de matrícula *online*).

4.9 Nos casos em que a análise da matrícula resultar em indeferimento, a resposta encaminhada para o candidato deve informar o motivo do indeferimento.

4.10 Nos casos de indeferimento da matrícula, a Unitins poderá promover a convocação do candidato classificado na colocação seguinte à do candidato cuja matrícula tiver sido indeferida.

4.11 A Coordenadoria Geral de Secretaria Acadêmica poderá, durante a análise da solicitação, identificar a necessidade de solicitar novos documentos, os quais deverão ser anexados na solicitação inicial de matrícula que pode ser consultada em <Minhas Solicitações> no sistema I-Protocolo, acessado pelo link <https://www.unitins.br/iprotocolo/>.

4.12 O candidato deverá acompanhar a solicitação de matrícula por meio do mesmo endereço eletrônico disponibilizado para registro da solicitação, ou seja, <https://www.unitins.br/iprotocolo/>, utilizando a opção <Minhas Solicitações>.

4.13 É de inteira responsabilidade do candidato, o acompanhamento da solicitação da matrícula, da divulgação dos prazos e demais publicações referentes a este processo seletivo, bem como a realização do preenchimento correto do e-mail e telefone para eventuais comunicações que se fizerem necessárias.

## **<sup>5</sup> DA DOCUMENTAÇÃO**

**5.1** No ato da solicitação da matrícula *online*, **o candidato deverá anexar todos os documentos a seguir listados, em arquivos legíveis e no formato PDF ou JPEG, com tamanho máximo de 3Mb para cada arquivo:**

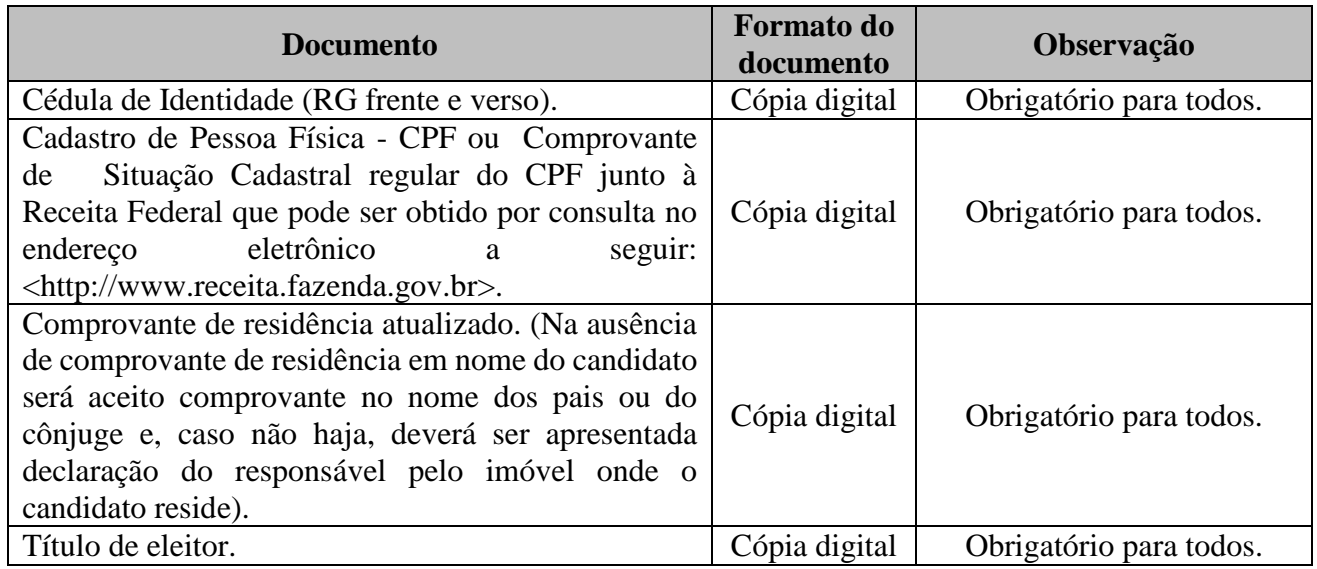

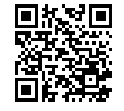

Documento foi assinado digitalmente por AUGUSTO DE REZENDE CAMPOS em 20/12/2023 21:31:16.

A autenticidade deste documento pode ser verificada no site https://sgd.to.gov.br/verificador, informando o código verificador: 8D26589F017C54A2

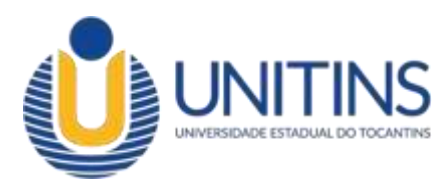

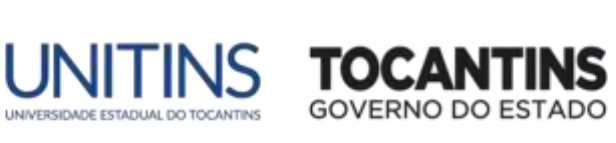

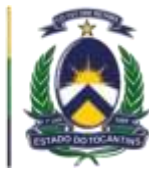

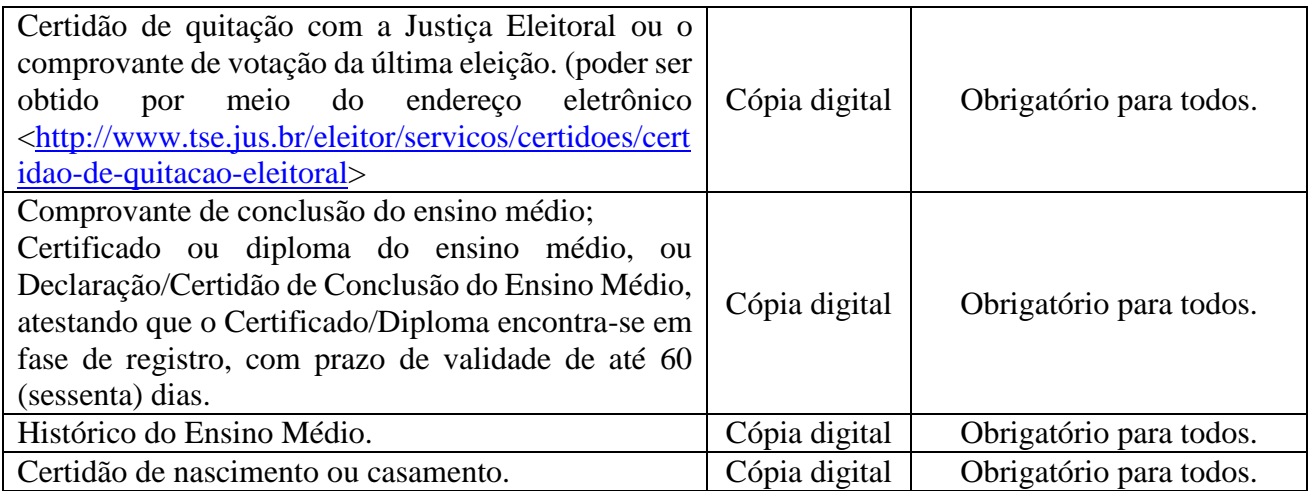

5.2 Não serão aceitos documentos ilegíveis e/ou incompletos que, de qualquer maneira, impeçam a compreensão do seu teor ou que estejam em desconformidade com as regras estabelecidas neste Edital.

Palmas/TO, 20 de dezembro de 2023.

#### **AUGUSTO DE REZENDE CAMPOS**

Reitor

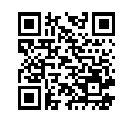

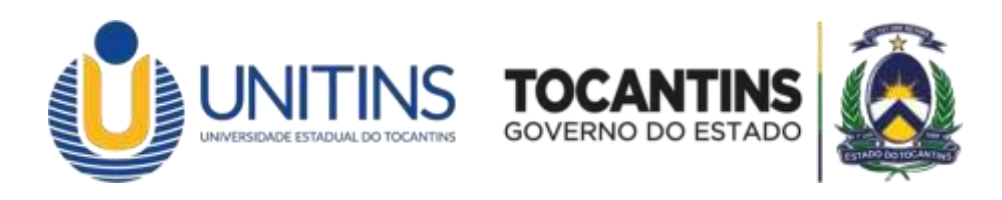

# **ANEXO ÚNICO RESULTADO DEFINITIVO**

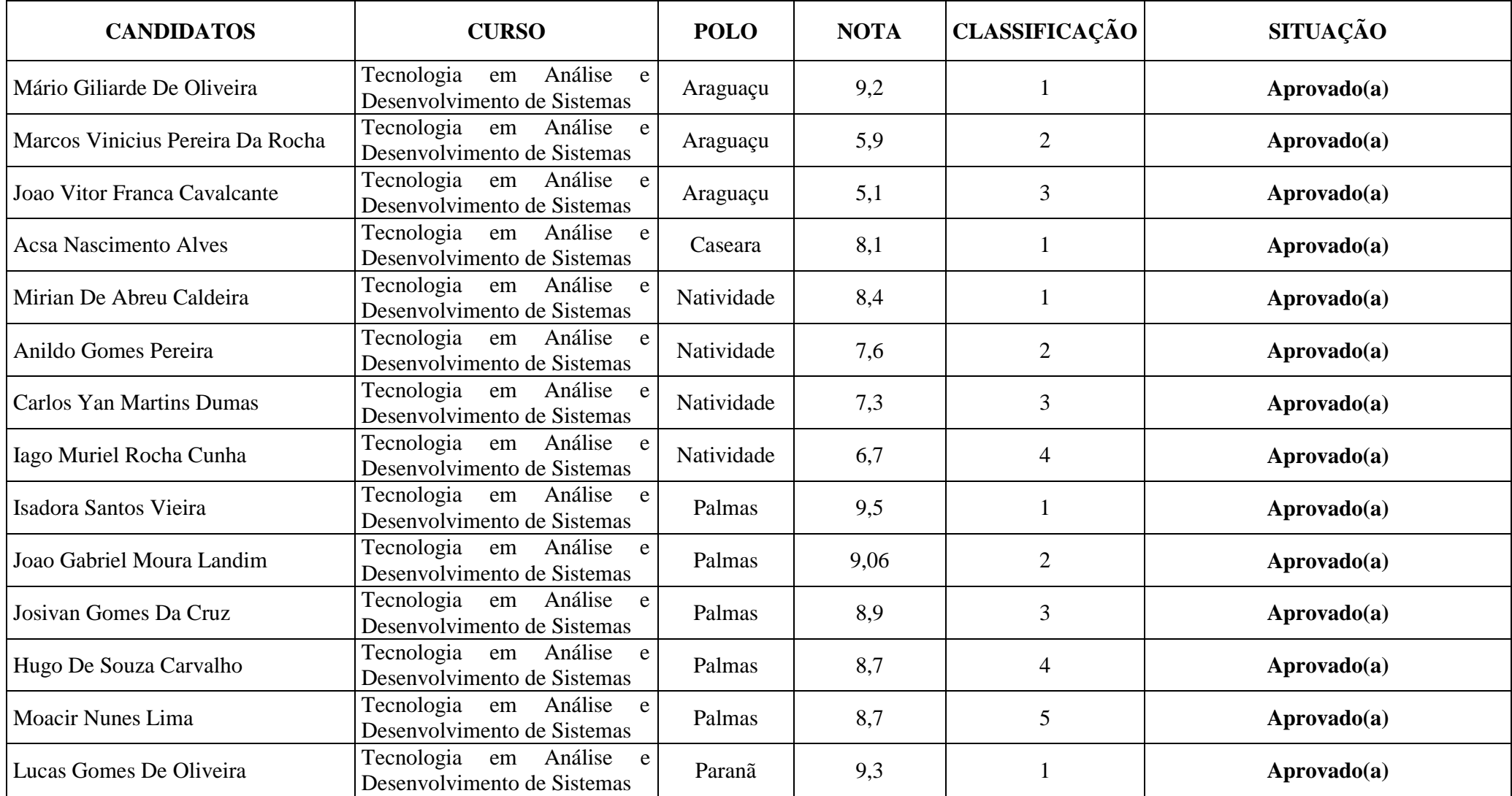

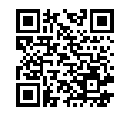

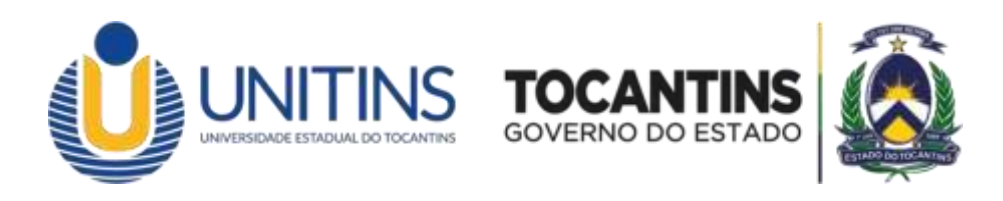

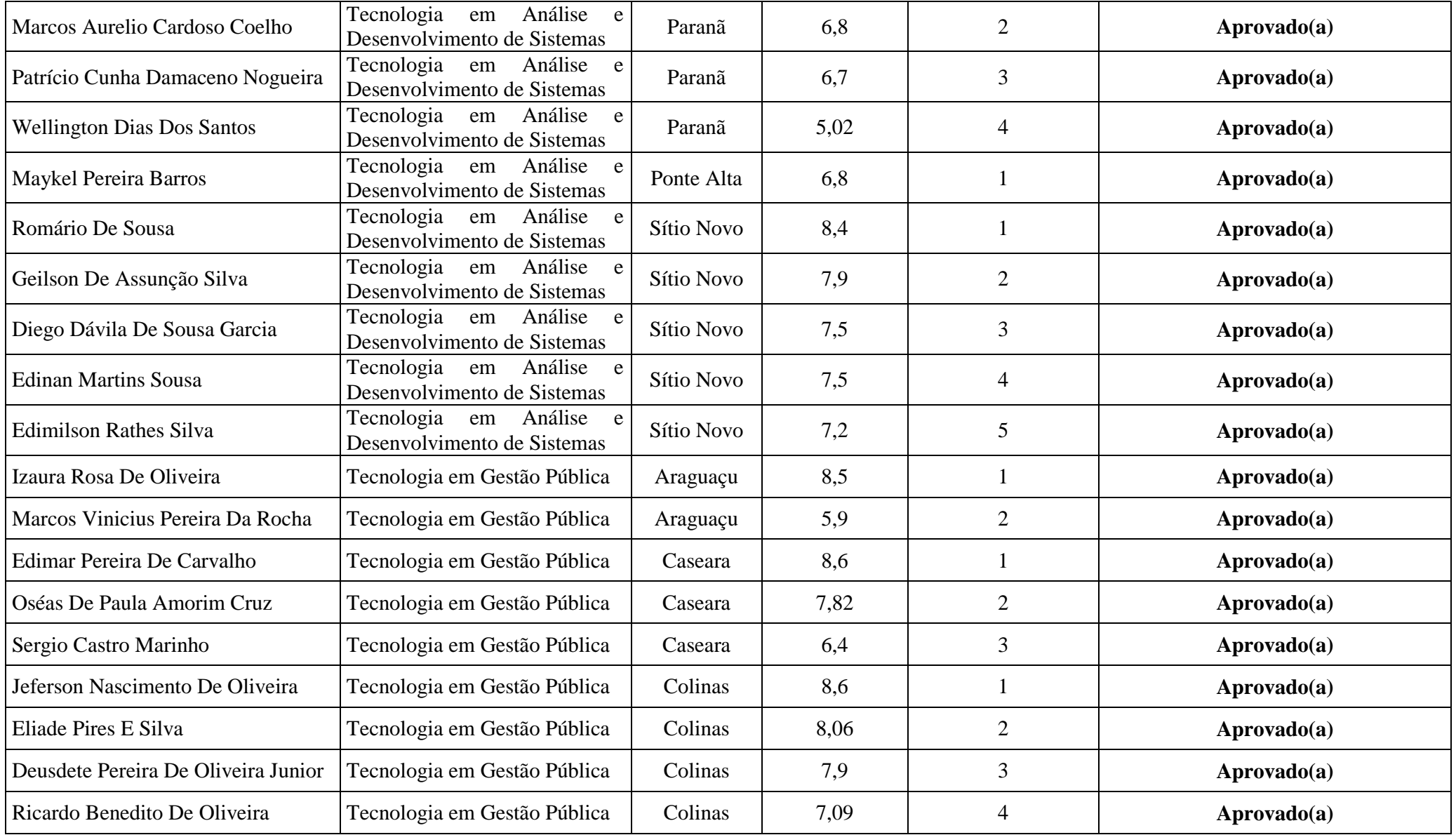

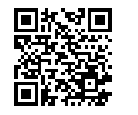

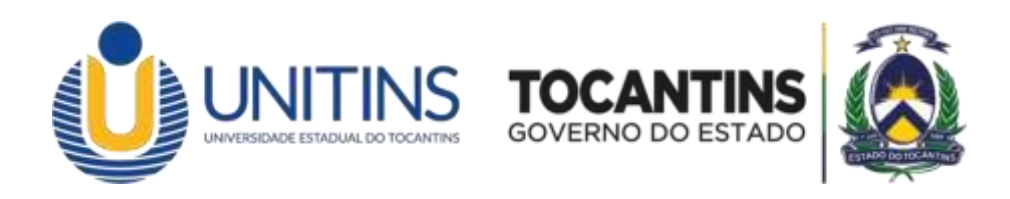

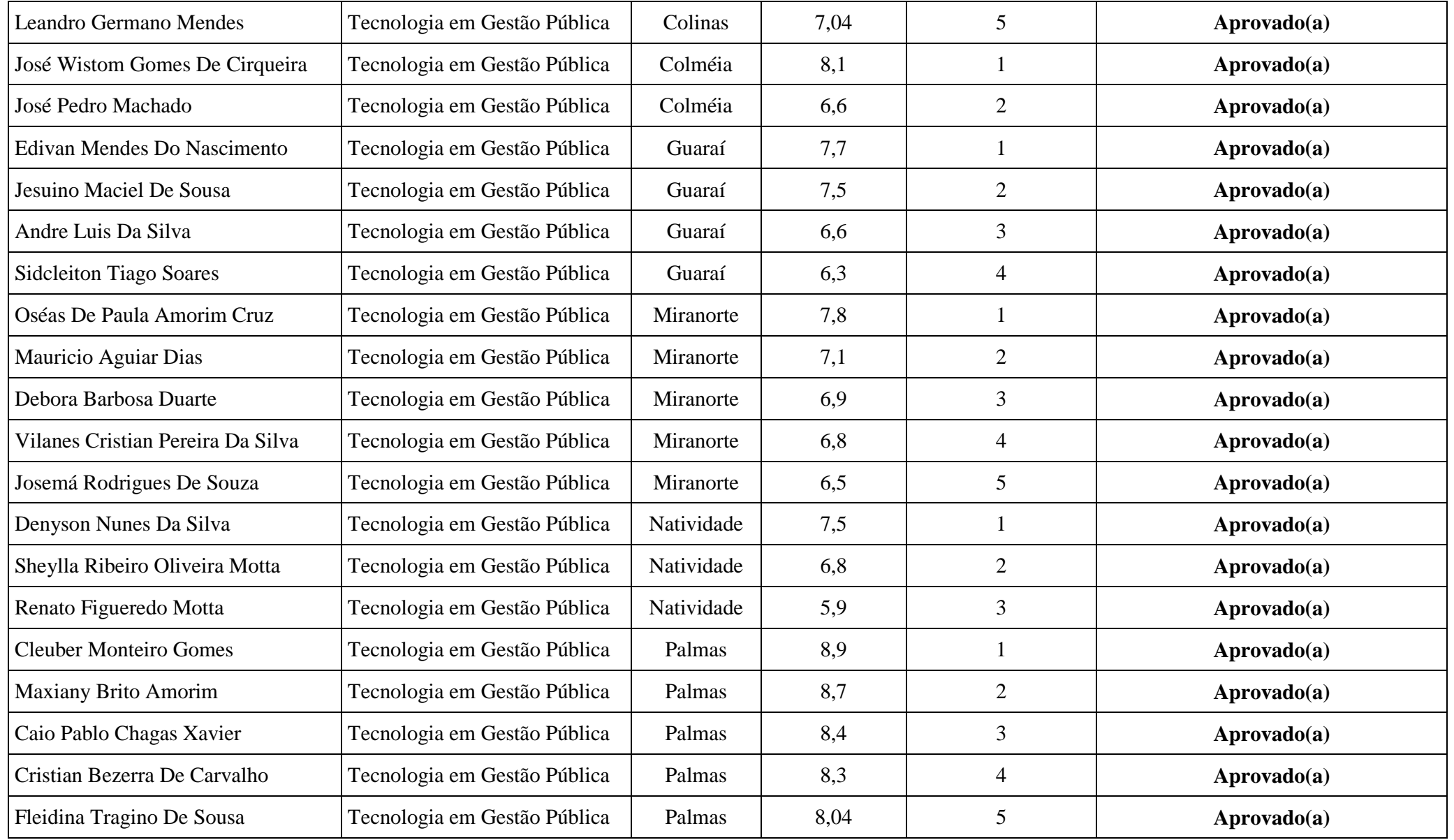

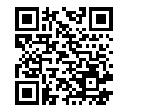

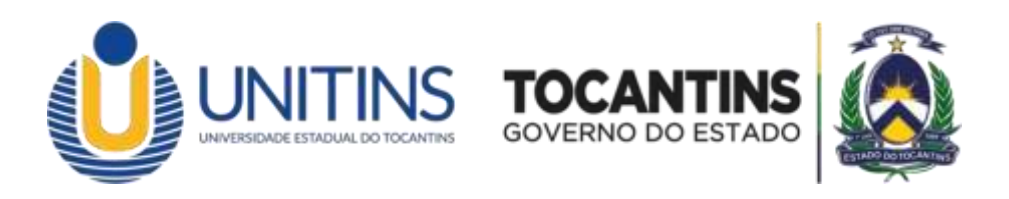

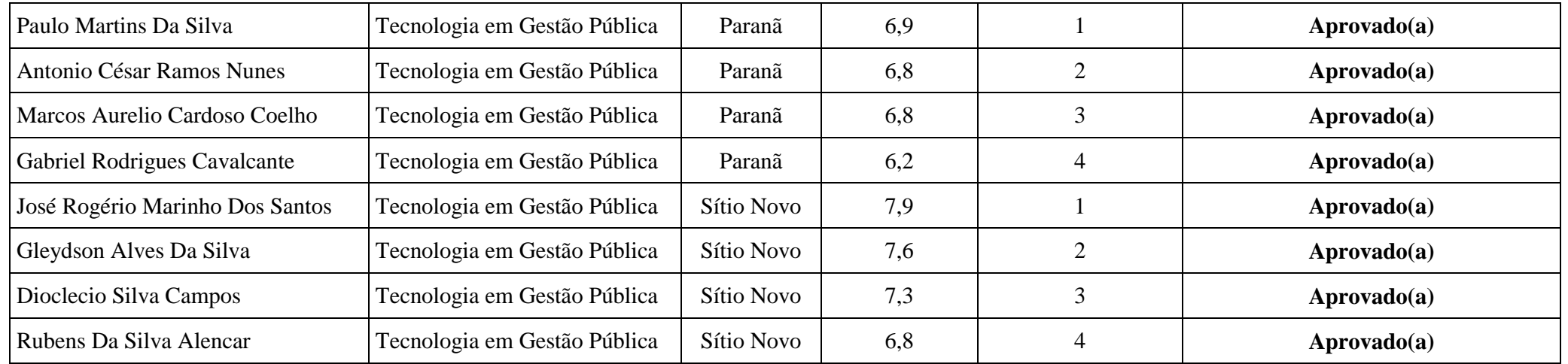

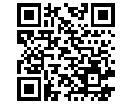